# INSTRUKCJA OBSŁUGI – MIKRO REJESTRATOR REJSH-229

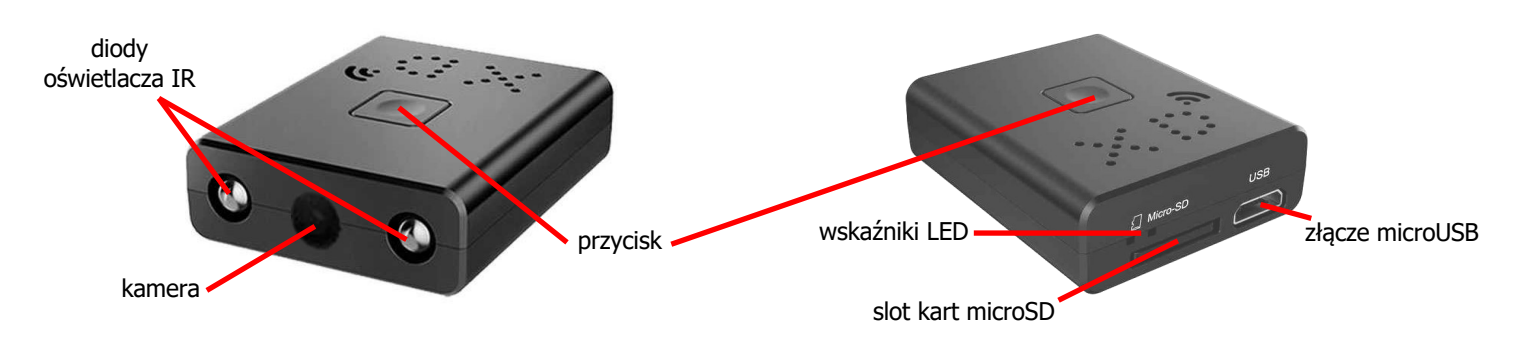

# **Zasilanie:**

Rejestrator nie ma wbudowanego akumulatora, więc nie ładuje się go jak większości innych urządzeń. Aby działał należy go podłączyć do zasilania. Może to być zasilacz USB albo power bank. Ważne, aby źródło dostarczało napięcie 5 V i co najmniej 1 A (potrzebne do rozruchu). W czasie pracy rejestrator pobiera prąd o wartości ok 130-180 mA (w zależności od tego czy diody są włączone, czy nie).

## **Działanie:**

Po włożeniu karty pamięci do urządzenia (max 128 GB, FAT32), należy nacisnąć i przytrzymać przycisk, aby je włączyć. Zaświeci się niebieska dioda, a po chwili czerwona. Urządzenie jest w stanie oczekiwania. Krótkie naciśnięcie przycisku w trybie czuwania powoduje rozpoczęcie nagrywania ciągłego. Dioda miga na niebiesko. Kolejne krótkie naciśnięcie wyłącza zapis. Dłuższe (3 sek.) naciśnięcie przycisku w trybie czuwania uruchamia detekcję ruchu. Urządzenie zacznie zapis jak tylko w kadrze pojawi się ruch i będzie nagrywało dopóki nie ustanie. Od momentu zaniku ruchu zapis będzie trwał jeszcze 20 sekund po czym się zatrzyma. Kolejne naciśnięcie przycisku zatrzymuje nagrywanie i powoduje przejście do stanu czuwania.

Urządzenie automatycznie dzieli pliki na 5-minutowe fragmenty.

# **Wyłączanie urządzenia i zapisanie danych:**

Aby wyłączyć rejestrator należy w trybie oczekiwania wcisnąć przycisk na 7 sek. Dioda zamiga i zgaśnie. Urządzenie się wyłączy.

## **Podłączenie do PC (pamięć masowa):**

W momencie kiedy rejestrator jest wyłączony (i ma kartę w środku) można go podłączyć do komputera. Po podłączeniu włączamy rejestrator. W trybie czuwania system wykryje go jako dysk wymienny. Nie ma potrzeby instalowania jakichkolwiek sterowników, system sam automatycznie wykryje i rozpozna urządzenie. Można dowolnie kopiować i przenosić pliki. Pliki można również przerzucić przy pomocy czytnika kart pamięci.

## **Zmiana ustawień:**

Aby zmienić ustawienia rejestratora należy edytować plik o nazwie TIME.TXT w głównym folderze karty pamięci. Jest to możliwe po wcześniejszym krótkim uruchomieniu zapisu. Wtedy rejestrator tworzy niezbędne pliki i strukturę katalogów. Zapis w pliku ma format: **2011-04-26,15:17:00 YYY** (rok-miesiąc-dzień,godzina:minuty:sekundy xxx). Ostatnie trzy znaki (Y lub N) odpowiadają za zapis w pętli/nadpisywanie (pierwszy znak), wyświetlanie lub brak znacznika czasu na nagraniu (drugi znak) i włączenie/wyłączenie oświetlacza IR (trzeci znak).

Po włączeniu dane zostaną zastosowane, a nowe nagrania będą miały aktualną datę i godzinę. Tę konfigurację należy ponawiać za każdym razem, gdy chcemy coś nagrać, ze względu na brak akumulatora (urządzenie nie pamięta ustawień).

UWAGA! Urządzenie podczas pracy może się nagrzewać, co jest zupełnie normalnym zjawiskiem. Temperatura utrzymuje się w bezpiecznych granicach i nie szkodzi urządzeniu, może jednak przekroczyć dozwolony przedział, jeśli urządzenie będzie zakryte lub szczelnie czymś owinięte.